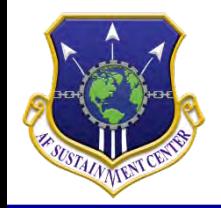

## **72 AIR BASE WING**

**IR BAGE W** 

*TEAM TINKER*

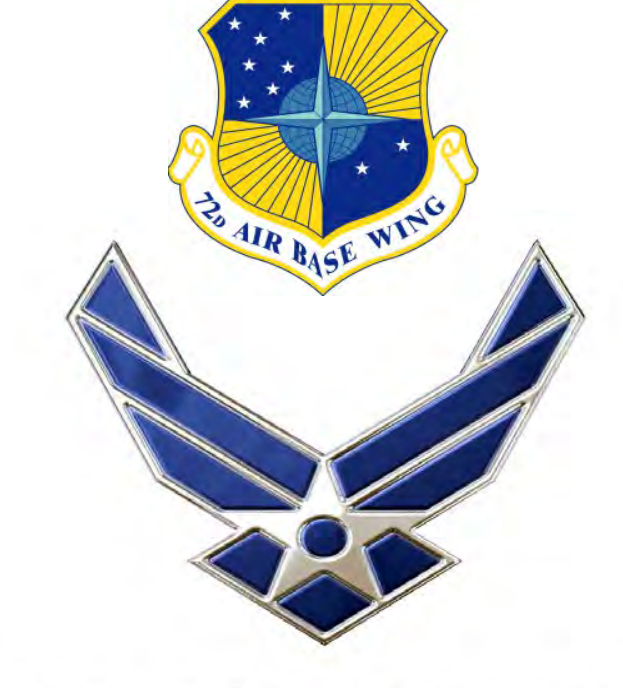

# **USAJOBS – How do I get through it all?**

### U.S. AIR FORGE

*I n t e g r i t y - S e r v i c e - E x c e l l e n c e*

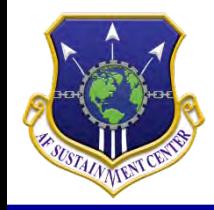

## **Objectives**

AIR BASE WIT

- **Making an Account**
- **Saved Searches**
- **Applying for Jobs**
- **Resume**

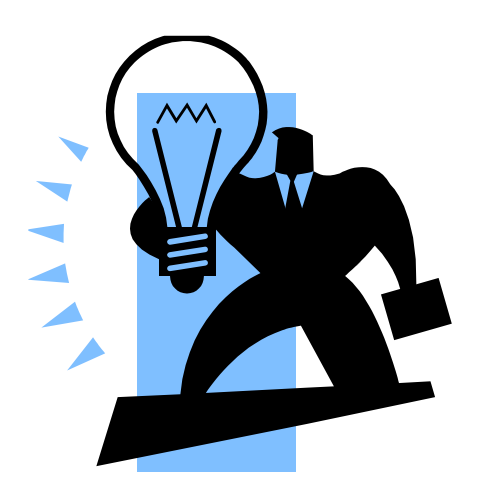

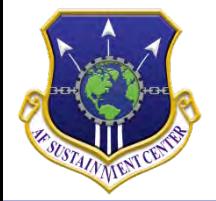

### **Home Screen**

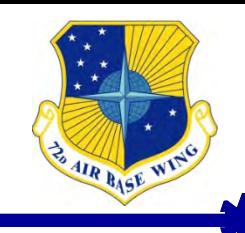

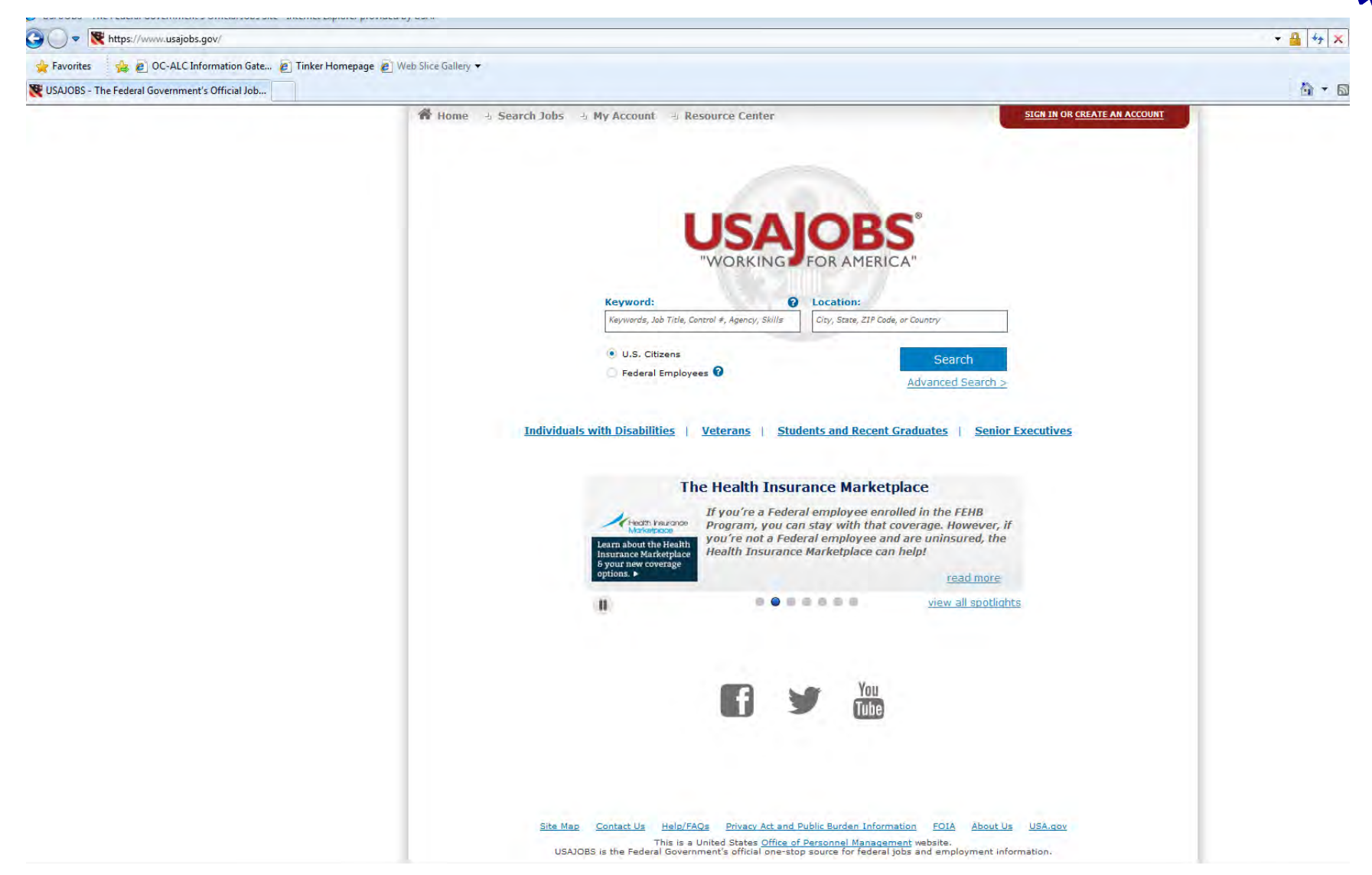

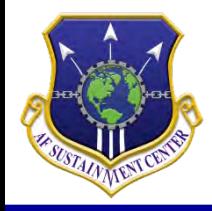

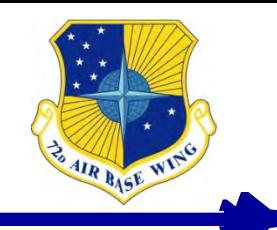

- **Click "Create Account" on the top right corner of the screen.**
- **You will then follow the steps.**
- **You can only have one account per e-mail address.**
- **Make sure to double check everything you enter, especially spelling of your name, SSN, and birthdate.**

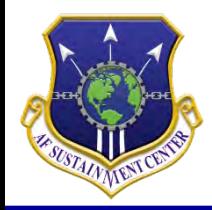

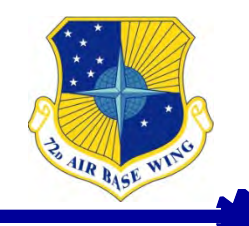

- **Begin with typing Tinker AFB, OK in the location space.**
- **You will notice some location(s) say "Multiple Locations", which means it is not a Tinker specific position.**

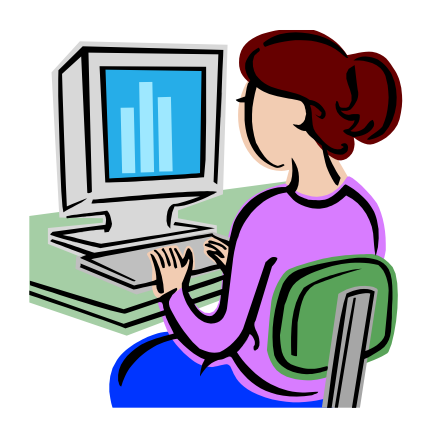

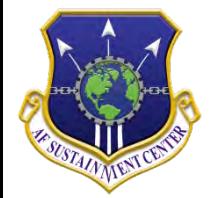

Favorites

Salary

Open Period: 9/1/2014 to 12/9/2014

Announcement DECA-14-1187793-DE

ь

ь

### **Search Results**

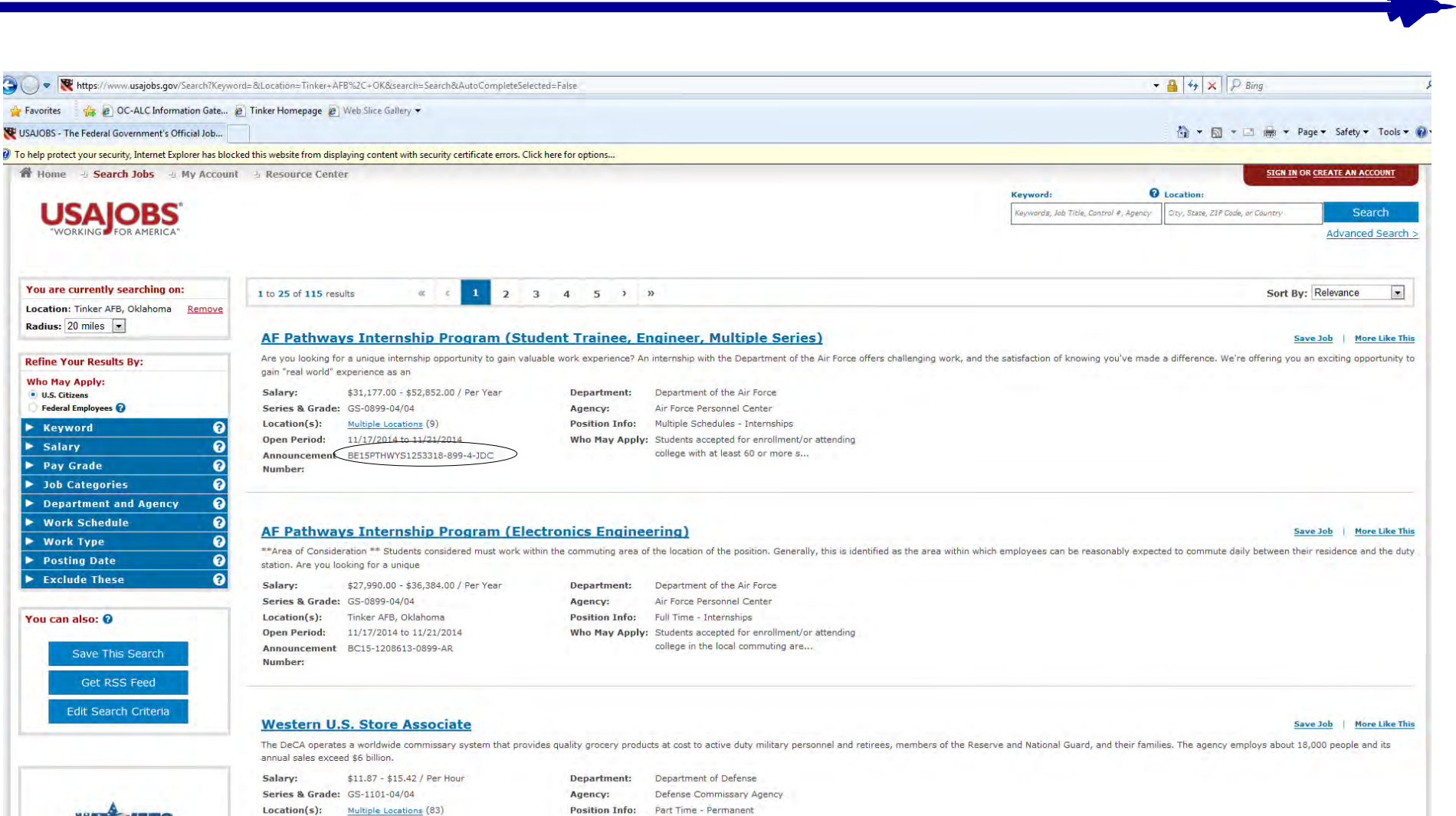

Who May Apply: United States Citizens

6

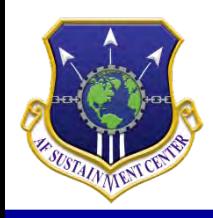

### **What the Announcement Numbers Mean**

- 
- **Announcement:** AFMC-1157583R-XXXXXX-9V-MS
	- Tinker AFB Civilian Announcement
- **Announcement:** SEU-15-0134
	- Air Reserve Technician (ART) Announcement
- **Announcement:** AFPC-MED-1214631-0640
	- Expedited Hiring Authority (EHA)

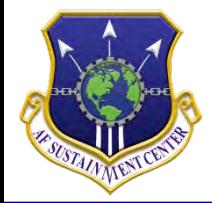

## **Who May Apply**

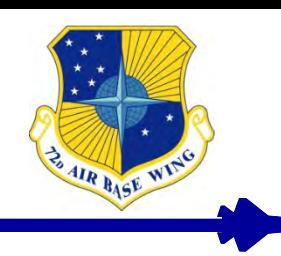

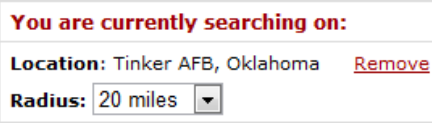

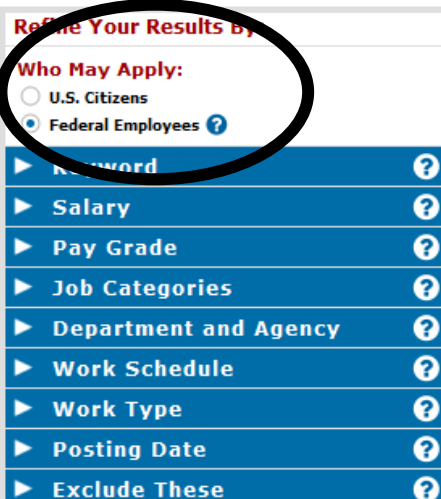

#### You can also: <sup>©</sup>

Save This Search

Get RSS Feed

Edit Search Criteria

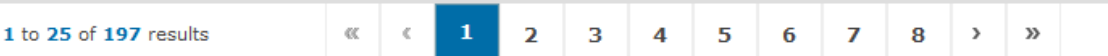

#### **ELECTRONIC MEASUREMENT EQUIPMENT MECHANIC**

WHO MAY APPLY: Click here for more information. You MUST have the identified eligibility in order to be considered. \*\*Air Force is not responsible Career/Career-Conditional Employee and C

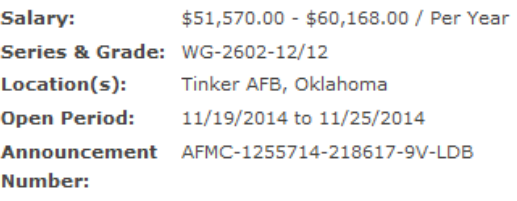

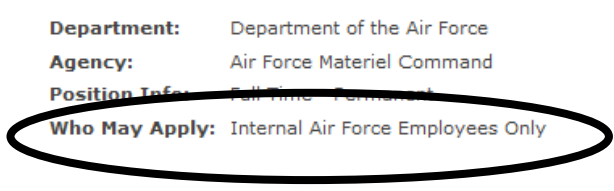

#### **PROGRAM ANALYST**

WHO MAY APPLY: Click here for more information. You MUST have the identified eligibility in order to be considered. \*\*Air Force is not responsible Career/Career-Conditional Employee and C

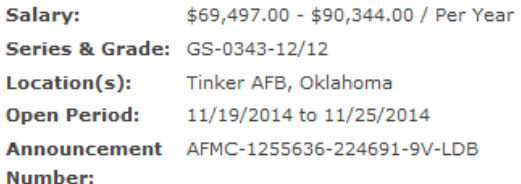

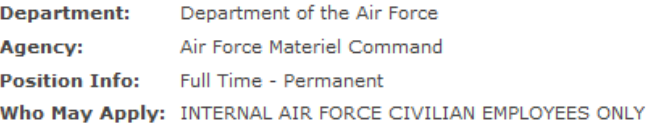

#### **INVENTORY MANAGEMENT SPECIALIST**

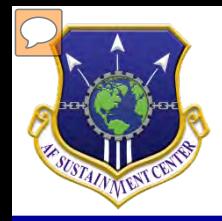

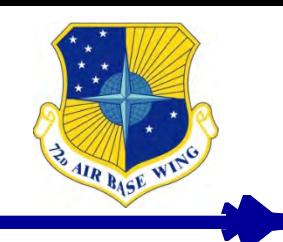

- **If "U.S. Citizens" is checked you will only see those jobs that are**
	- **Open to the public**
- **If "Federal Employees" is checked you will see jobs open to**
	- **Internal Air Force Employees Only**
	- **VEOA**
	- **VRA**
	- **Transfer**
	- **Reinstatement**

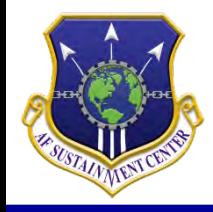

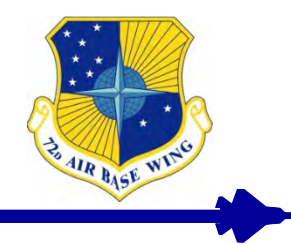

- **What is a saved search?**
	- **Saved searches help you look for jobs in your area of interest. The saved search will automatically search for jobs based on your search criteria, and then e-mail you when there are new jobs entered into the database that meet your specifications.**

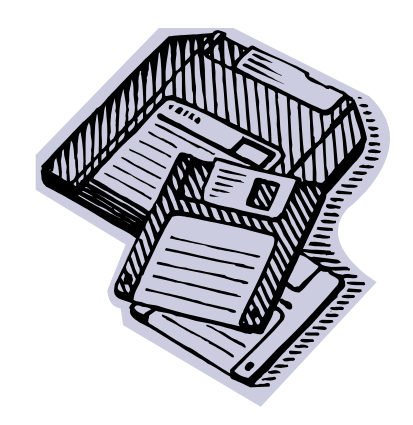

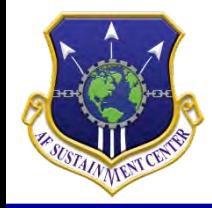

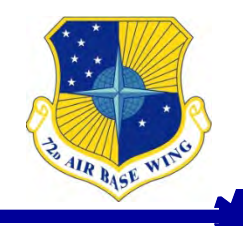

- **Under your account click on "Saved Searches".**
- **Next you will click on "Create a new saved search".**
- **You will then be taken to a page where you decide what you want your search to be about.**
- **You can create up to 10 searches.**

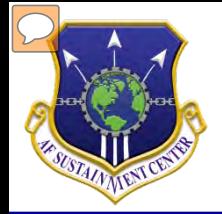

### **Saved Search Contd.**

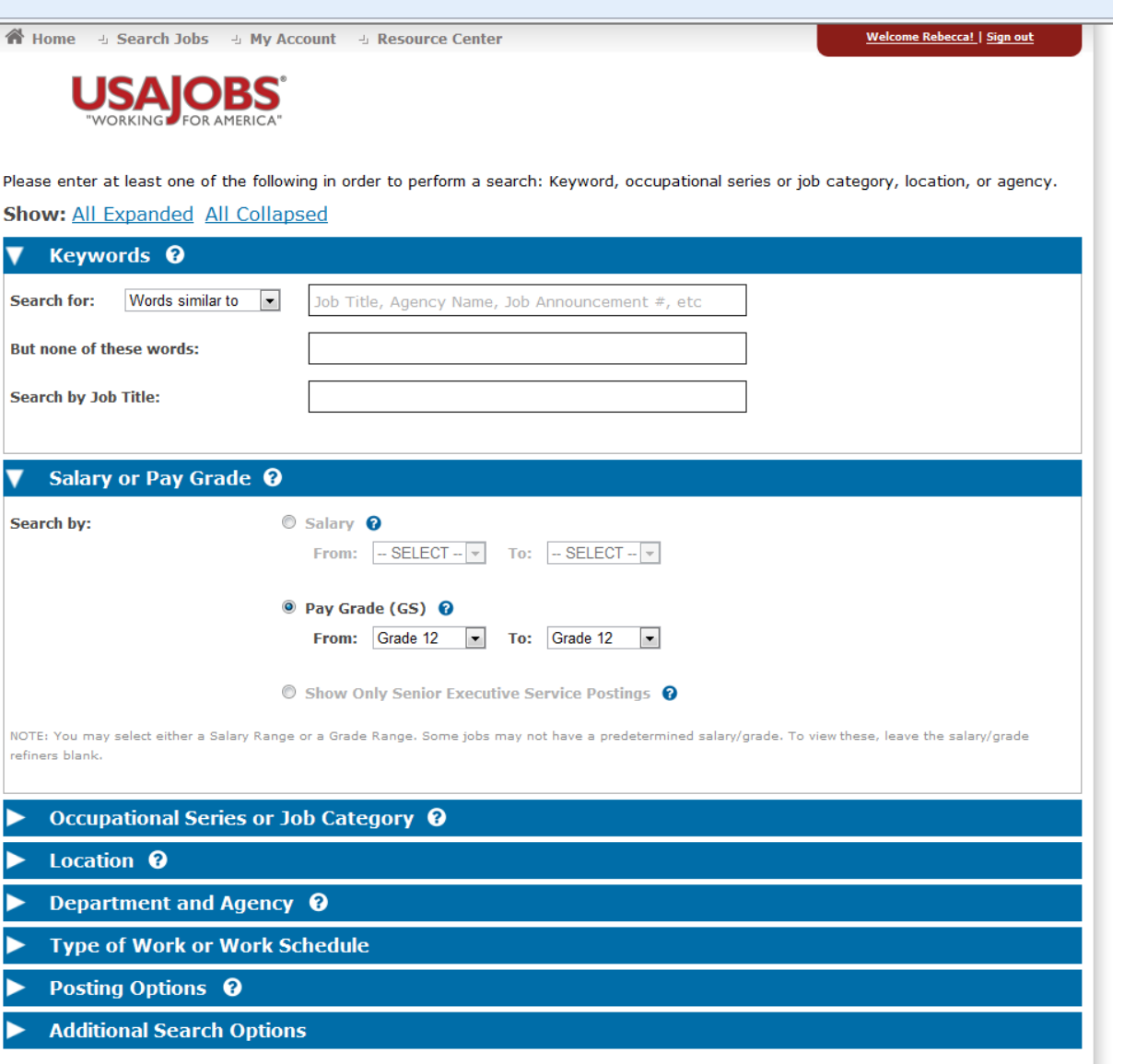

**AIR RASE WIT** 

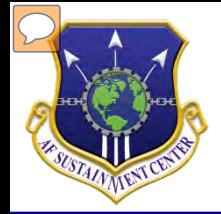

### **Saved Search Contd.**

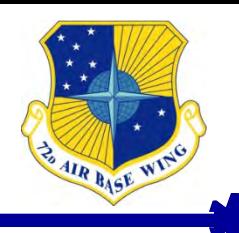

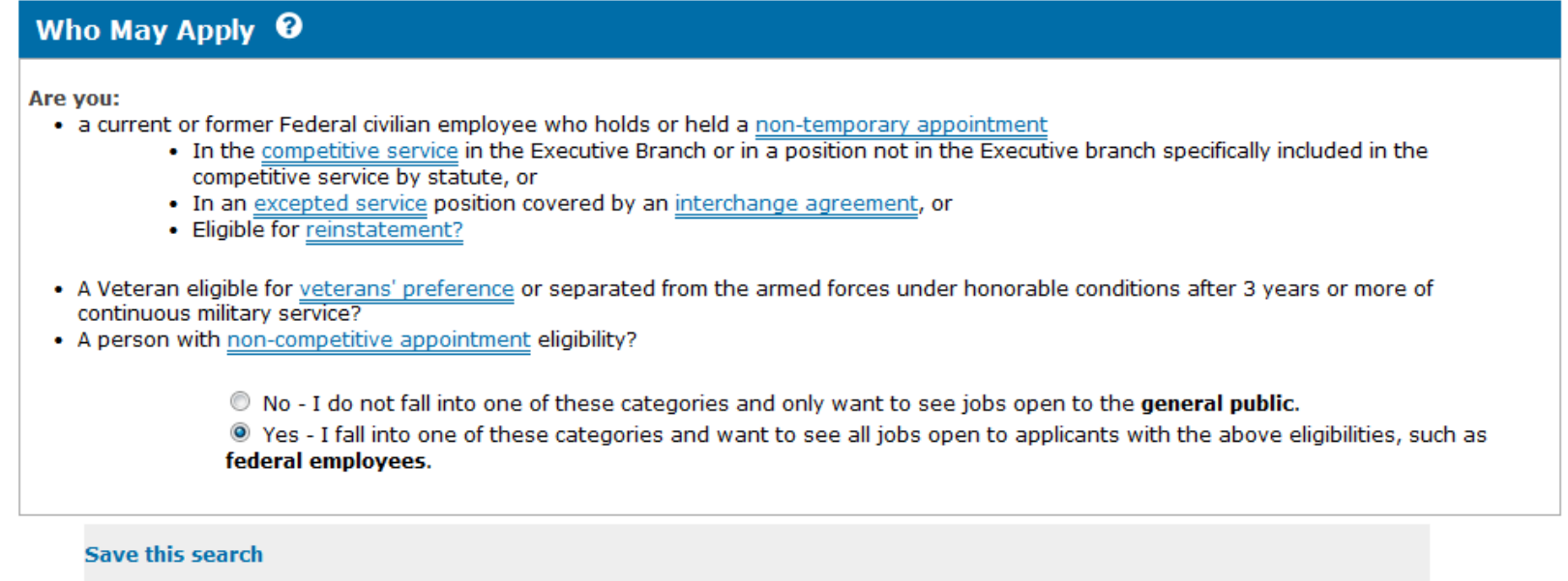

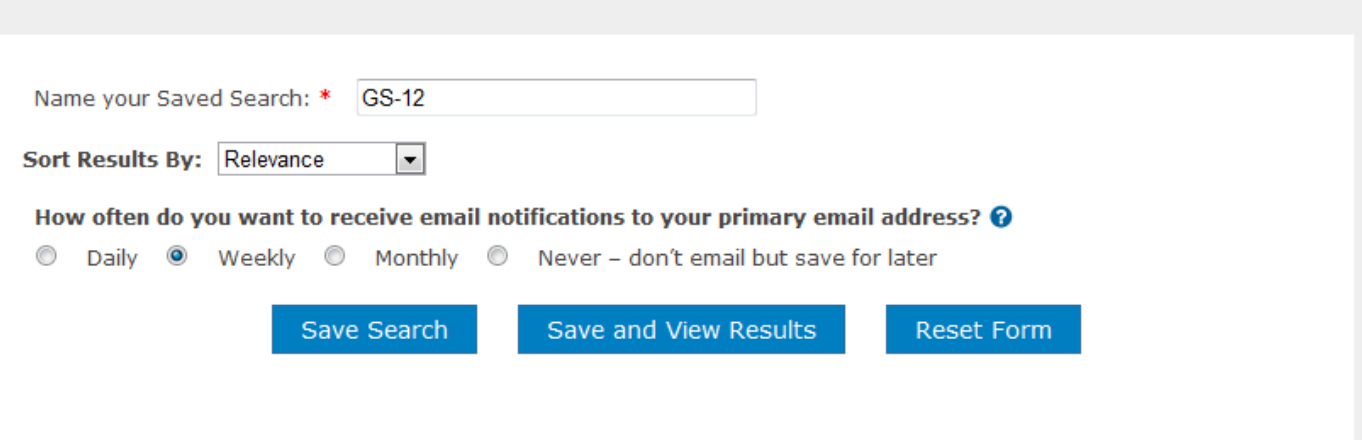

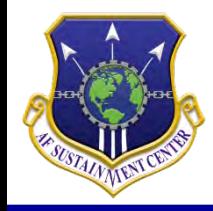

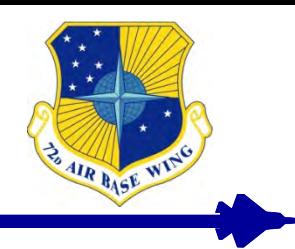

- **Click Apply Online**
- **You will be redirected to Application Manager, click "Accept and Proceed"**
- **You will then begin answering the questionnaire for the job to which you are applying.**
- **Read all answers as some answers can seem like the right answer at first glance but may end up being just the opposite.**

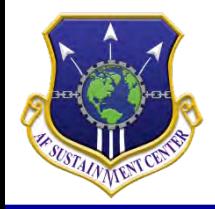

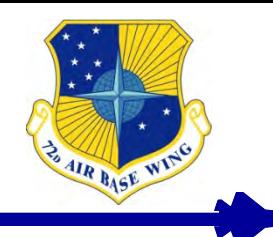

- **After answering all of the questions you will then be asked to upload documents.**
- **The upload documents section is where you will want to add your resume, transcripts, DD214, VA Letter and any other relevant documents necessary.**

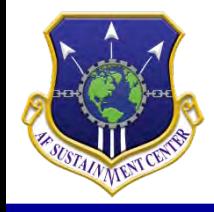

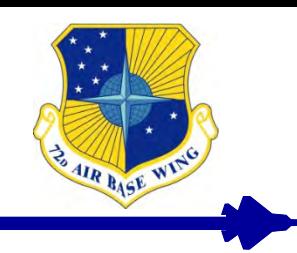

- **Once you sign in, click "Resumes".**
- **You can create five resumes.**
- **If you use the USAJOBS Resume Builder, you will be prompted to put in work experience, education, references, and additional information as necessary.**
- **You can use your own resume but you must make sure it is a federally formatted resume.**

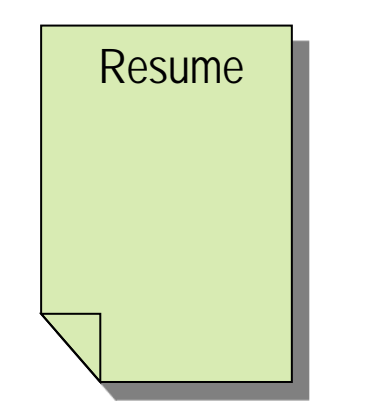

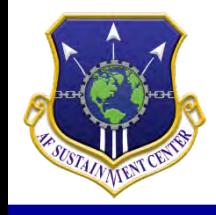

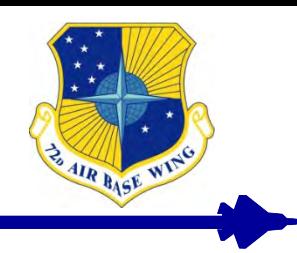

- **Do's**
	- **Do be DETAILED Explain everything you did. Detailed job experiences really carry weight.**
	- **Do attach all related documents listed in the job announcement.**
	- **Don'ts**
		- **Don't use bullets or vague/generic statements.**
		- **Don't copy the Knowledge, Skills, and Abilities (KSAs), job duties or the OPM standards verbatim into your resume.**

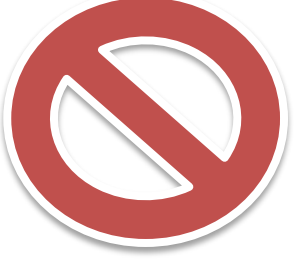

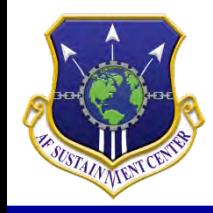

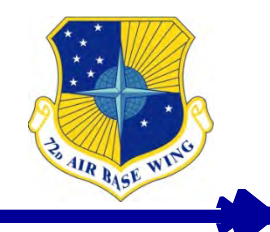

- **Resume must contain specific information i.e. Employer's name, dates (mm/yyyy), hours worked per job (40, 50+ etc.)"**
- **Specify which aircraft, type of engines, and/or parts you worked on, the tools, machines, process used, metals, radar, databases, computer systems, etc.**
- **If you use Acronyms please be sure to spell them out at least once in your resume.**
- **Position Specialty language explain what it is, do not assume everyone understands.**
- **Un-named attached documents.**

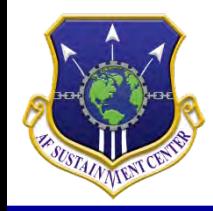

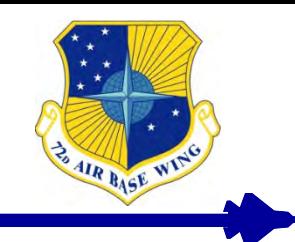

- **Documents for Veterans Preference:**
- **5 POINT PREFERENCE DD214 that shows character of service**
- **10 POINT PREFERENCE DD214 that shows character of service, signed SF-15, and VA letter dated after 1991**
- **To CALL VA FOR LETTER 1-800-827-1000 or access the VA benefits system**

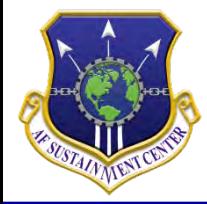

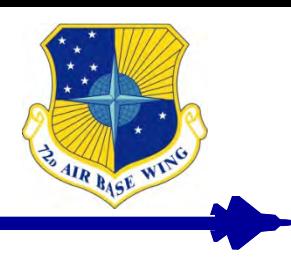

### **Questions?**

*I n t e g r i t y - S e r v i c e - E x c e l l e n c e*